# 2 Finish Windows setup

Dokončete nastavení v systému Windows Fejezze be a Windows beállítását Skonfiguruj system Windows Dokončite inštaláciu systému Windows

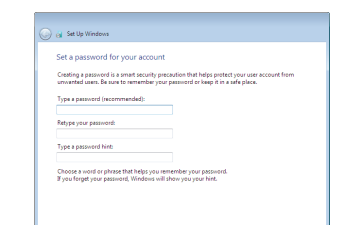

## For more information

Další informace | További tájékozódásért lásd Aby uzyskać więcej informacji | Ďalšie informácie

## Connect the power adapter and 1 press the power button

Připojte napájecí adaptér a stiskněte vypínač Csatlakoztassa a tápadaptert és nyomja meg a bekapcsológombot Podłącz zasilacz i naciśnij przycisk zasilania Zapojte napájací adaptér a stlačte spínač napájania

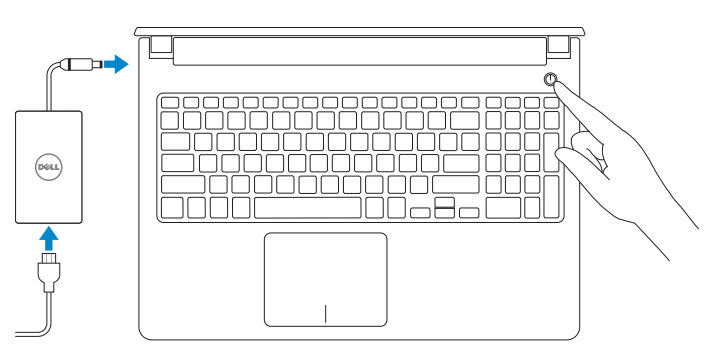

Stručná úvodní příručka Stručná úvodná príručka

(DELL)

### Set up password for Windows

Nastavení hesla pro systém Windows Jelszó beállítása Windows operációs rendszerhez Ustaw hasło systemu Windows Nastavte heslo do systému Windows

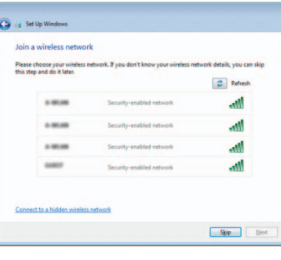

and the contract of the contract of the contract of the contract of the contract of the contract of the contract of the contract of the contract of the contract of the contract of the contract of the contract of the contra

- **NOTE:** If you are connecting to a secured wireless network, enter the password for the wireless network access when prompted.
- **POZNÁMKA:** Pokud se připojujete k zabezpečené bezdrátové síti, na vyzvání zadejte heslo pro přístup k dané bezdrátové síti.
- MEGJEGYZÉS: Ha egy biztonságos vezeték nélküli hálózathoz csatlakozik, adja meg annak jelszavát, amikor erre a vezeték nélküli hálózathoz való hozzáféréshez szükség van.
- UWAGA: Jeśli nawiązujesz połączenie z zabezpieczoną siecią bezprzewodową, wprowadź hasło dostępu do sieci po wyświetleniu monitu.
- POZNÁMKA: Ak sa pripájate k zabezpečenej bezdrôtovej sieti, na výzvu zadajte heslo prístupu k bezdrôtovej sieti.

## Connect to your network

#### Use recommended settings<br>Install important and recommended updates, help make laternet browning safer, check<br>online for solutions to problems, and help Microsoft improve Windows. Zabezpiecz komputer Install important updates only<br>Only install security updates and other important updates for Windows. Chráňte svoj počítač

### To learn about the features and advanced options available on your computer, click Start → All Programs→ Dell Help Documentation.

Připojte se k síti Kapcsolódjon a hálózatához Nawiąż połączenie z siecią Pripojte sa k sieti

Aby dowiedzieć się więcej o funkcjach i zaawansowanych opcjach komputera, kliknij kolejno **Start Ø→ Wszystkie programy→ Dell Help Documentation**. Ďalšie informácie o možnostiach svojho počítača nájdete postupom Štart ↔→ Všetky programy→ Dell Help Documentation.

Kontaktujte společnost Dell | Kapcsolatfelvétel a Dell-lel **dell.com/contactdell** Kontakt z firmą Dell | Kontaktujte Dell

Protect your computer Ochrana počítače Védje számítógépét

<u>Learn more about each option</u><br>When you use recommended settings or install updates only, some information is sent to<br>Microsoft. The internation is not used to identify you or context you. To turn off these settings<br>later,

Ask me later<br>Until you decide, your computer might be vulnerable to security threats.

Help protect your computer and improve Windows automatically

.<br><sub>[19</sub>] Set Up Windows [19]

Další informace o funkcích a rozšířených možnostech počítače získáte prostřednictvím nabídky Start  $\bigoplus$  → Všechny programy→ Dell Help Documentation. A számítógépen rendelkezésre álló funkciókra és speciális opciókra vonatkozó bővebb információért kattintson a **Start ↔→ Minden program→** Dell Súgó dokumentáció lehetőségre.

#### Product support and manuals

Podpora a příručky k produktům Terméktámogatás és kézikönyvek Pomoc techniczna i podręczniki Podpora a príručky produktu

dell.com/support dell.com/support/manuals dell.com/support/windows

### Contact Dell

### Regulatory and safety

Regulace a bezpečnost Szabályozások és biztonság Przepisy i bezpieczeństwo Zákonom vyžadované a bezpečnostné informácie

dell.com/regulatory\_compliance

### Regulatory model

Regulační model | Szabályozó modell Model | Regulačný model

P51F

### Regulatory type

Regulační typ | Szabályozó típus Typ | Regulačný typ

P51F005

#### Computer model

Model počítače | Számítógép modell Model komputera | Model počítača

Inspiron 15-5552

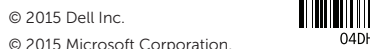

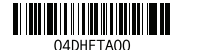

# Quick Start Guide

# Inspiron 15 5000 Series

## Features

Funkce | Jellemzők | Funkcje | Vlastnosti

### 1. Mikrofon

- 2. Lampka stanu kamery
- 3. Kamera
- 4. Złącze zasilacza
- 5. Port HDMI
- 6. Port USB 3.0
- 7. Czytnik kart pamięci
- 8. Lampka zasilania i stanu akumulatora/lampka aktywności dysku twardego
- 9. Obszar kliknięcia lewym przyciskiem myszy

10. Obszar kliknięcia prawym 11. Gniazdo zestawu słuchawkowego

13. Napęd dysków optycznych 14. Gniazdo linki antykradzieżowej

- 1. Mikrofón
- 2. Kontrolka stavu kamery
- 3. Kamera
- 4. Port napájacieho adaptéra
- 5. Port HDMI
- 6. Port USB 3.0
- 7. Čítačka pamäťových kariet
- 8. Kontrolka stavu napájania a batérie/ kontrolka aktivity pevného disku
- 9. Oblasť kliknutia ľavým tlačidlom
- 10. Oblasť kliknutia pravým tlačidlom

przyciskiem myszy

12. Porty USB 2.0 (2)

11. Zdierka na slúchadlá 12. Porty USB 2.0 (2) 13. Optická jednotka

- 14. Otvor pre bezpečnostný kábel
- 15. Tlačidlo napájania

15. Przycisk zasilania 16. Akumulator 17. Etykieta znamionowa (we wnęce akumulatora) 18. Etykieta ze znacznikiem serwisowym 19. Zwalniacz zatrzasku akumulatora

- 1. Microphone
- 2. Camera-status light
- 3. Camera
- 4. Power -adapter port
- 5. HDMI port
- 6. USB 3.0 port
- 7. Media-card reader
- 8. Power and battery -status light/ hard -drive activity light
- 9. Left -click area
- 10. Right-click area

11. Headset port 12. USB 2.0 ports (2) 13. Optical drive 14. Security-cable slot 15. Power button 16. Battery

18. Service Tag label 19. Battery-release latch

- 1. Mikrofon
- 2. Indikátor stavu kamery
- 3. Kamera
- 4. Port adaptéru napájení
- 5. Port HDMI
- 6. Port USB 3.0
- 7. Čtečka paměťových karet
- 8. Kontrolka napájení a stavu baterie/ kontrolka činnosti pevného disku
- 9. Oblast levého kliknutí
- 10. Oblast pravého kliknutí

17. Regulatory label (in battery bay)

- 16. Batéria
- 17. Etiketa o súlade s predpismi (na šachte batérie)
- 18. Servisný štítok
- 19. Západka na uvoľnenie batérie

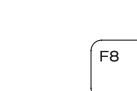

#### Search  $F9$

- 1. Mikrofon
- 2. Kamera állapot jelzőfény
- 3. Kamera
- 4. Tápadapter port
- 5. HDMI port
- 6. USB 3.0 port
- 7. Médiakártya-olvasó
- 8. Bekapcsolást és akkumulátor állapotot jelző fény/merevlemezmeghajtó aktivitás jelzőfény
- 9. Bal oldali kattintás terület
- 11. Port pro sluchátka
- 12. Porty USB 2.0 (2)
- 13. Optická jednotka
- 14. Slot bezpečnostního kabelu
- 15. Vypínač
- 16. baterie
- 17. Štítek s informacemi o předpisech (v pozici pro baterii)
- 18. Štítek Service Tag
- 19. Uvolňovací pojistka baterie

- 10. Jobb oldali kattintás terület
- 11. Fejhallgató port
- 12. USB 2.0 portok (2 db)
- 13. Optikai meghajtó
- 14. Biztonsági kábel foglalata
- 15. Bekapcsológomb
- 16. Akkumulátor
- 17. Szabályozó címke (az akkumulátor rekeszben)
- 18. Szervizcímke
- 19. Akkumulátor kioldó retesz

# Shortcut keys

Klávesové zkratky | Billentyűkombinációk Skróty klawiaturowe | Klávesové skratky

# Mute audio

- Ztlumení zvuku | Hang némítása
- Wyciszenie dźwięku | Stlmenie zvuku

## Decrease volume

Snížení hlasitosti | Hangerő csökkentése Zmniejszenie głośności | Zníženie hlasitosti

### Increase volume

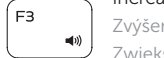

# Zvýšení hlasitosti | Hangerő növelése

Zwiększenie głośności | Zvýšenie hlasitosti

## Play previous track/chapter

Přehrání předchozí skladby/kapitoly | Az előző zeneszám/fejezet lejátszása Poprzedni utwór/rozdział | Prehrať predchádzajúcu stopu/kapitolu

## Play/Pause

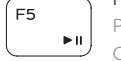

∫ F6 L

- Přehrávání/pozastavení | Lejátszás/Szünet
- Odtwarzanie/wstrzymanie | Prehrávanie/pozastavenie

## Play next track/chapter

- Přehrání následující skladby/kapitoly
- Az következő zeneszám/fejezet lejátszása Następny utwór/rozdział Prehrať ďalšiu stopu/kapitolu

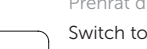

## Switch to external display

Přepnutí na externí displej | Váltás külső kijelzőre

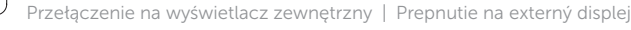

Hledat | Keresés Wyszukiwanie | Hľadať

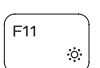

## Decrease brightness

Snížení jasu | Fényerő csökkentése Zmniejszenie jasności | Zníženie jasu

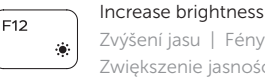

### Zvýšení jasu | Fényerő növelése Zwiększenie jasności | Zvýšenie jasu

## Toggle Fn-key lock

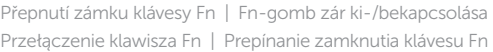

### Turn off/on wireless

Zapnutí/vypnutí bezdrátového připojení Vezeték nélküli funkció ki- vagy bekapcsolása Włączenie/wyłączenie sieci bezprzewodowej Vypnutie/zapnutie bezdrôtovej komunikácie

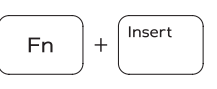

Sleep

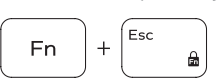

Spánek | Alvó mód

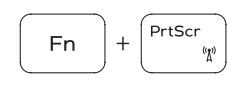

### Uśpienie | Spánok Toggle between power and battery-status light/ hard-drive activity light

Přepnutí mezi indikátorem napájení a stavu baterie/ indikátorem činnosti pevného disku

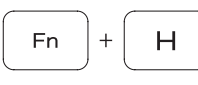

Váltás bekapcsolás-és akkumulátortöltöttség jelzőfény/ merevlemez-meghajtó tevékenység jelzőfény között Przełącznik lampki zasilania i stanu akumulatora/

lampki aktywności dysku twardego

Prepínanie medzi kontrolkou stavu napájania a batérie/ kontrolkou aktivity pevného disku

## NOTE: For more information, see *Specifications* at dell.com/support .

- POZNÁMKA: Další informace naleznete na stránce *Technické údaje* na webu dell.com/support .
- MEGJEGYZÉS: További információkért lásd a *Műszaki adatok* részt a dell.com/support oldalon.
- UWAGA: Aby uzyskać więcej informacji, zobacz *Dane techniczne* na stronie dell.com/support .
- POZNÁMKA: Pre ďalšie informácie pozrite časť *Špecifikácie* na dell.com/support .

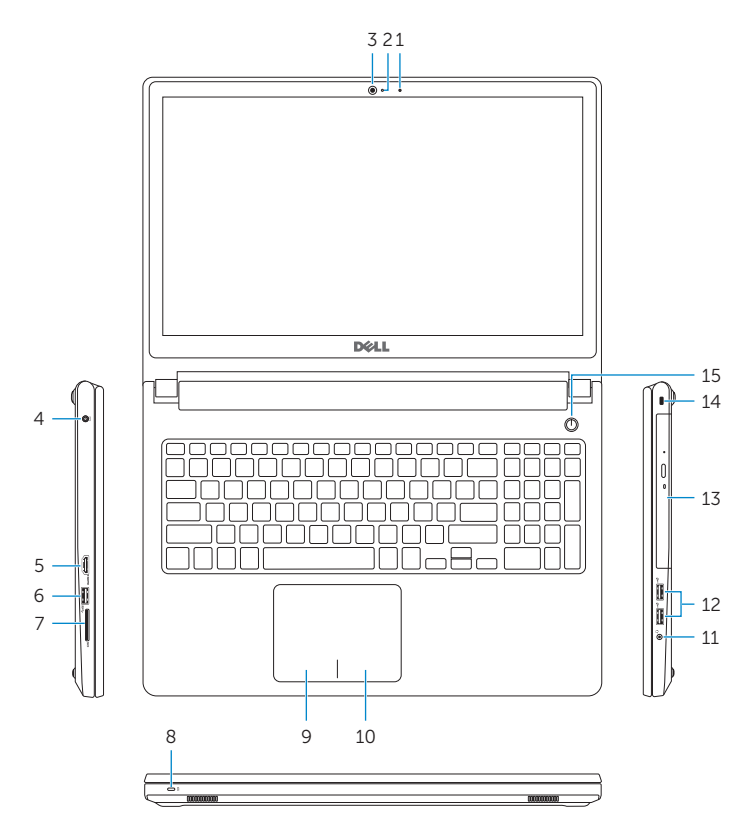

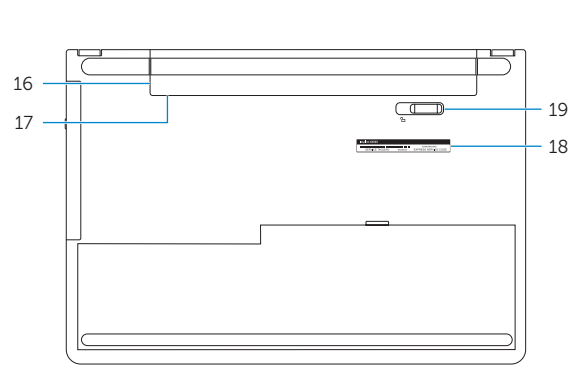